**Руководство по эксплуатации**

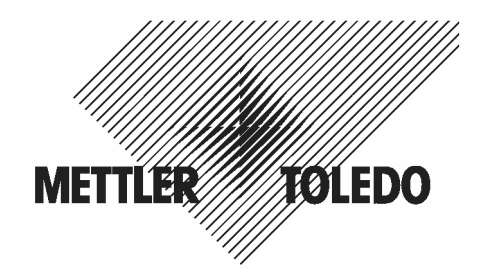

# **Весы электронные Panda**

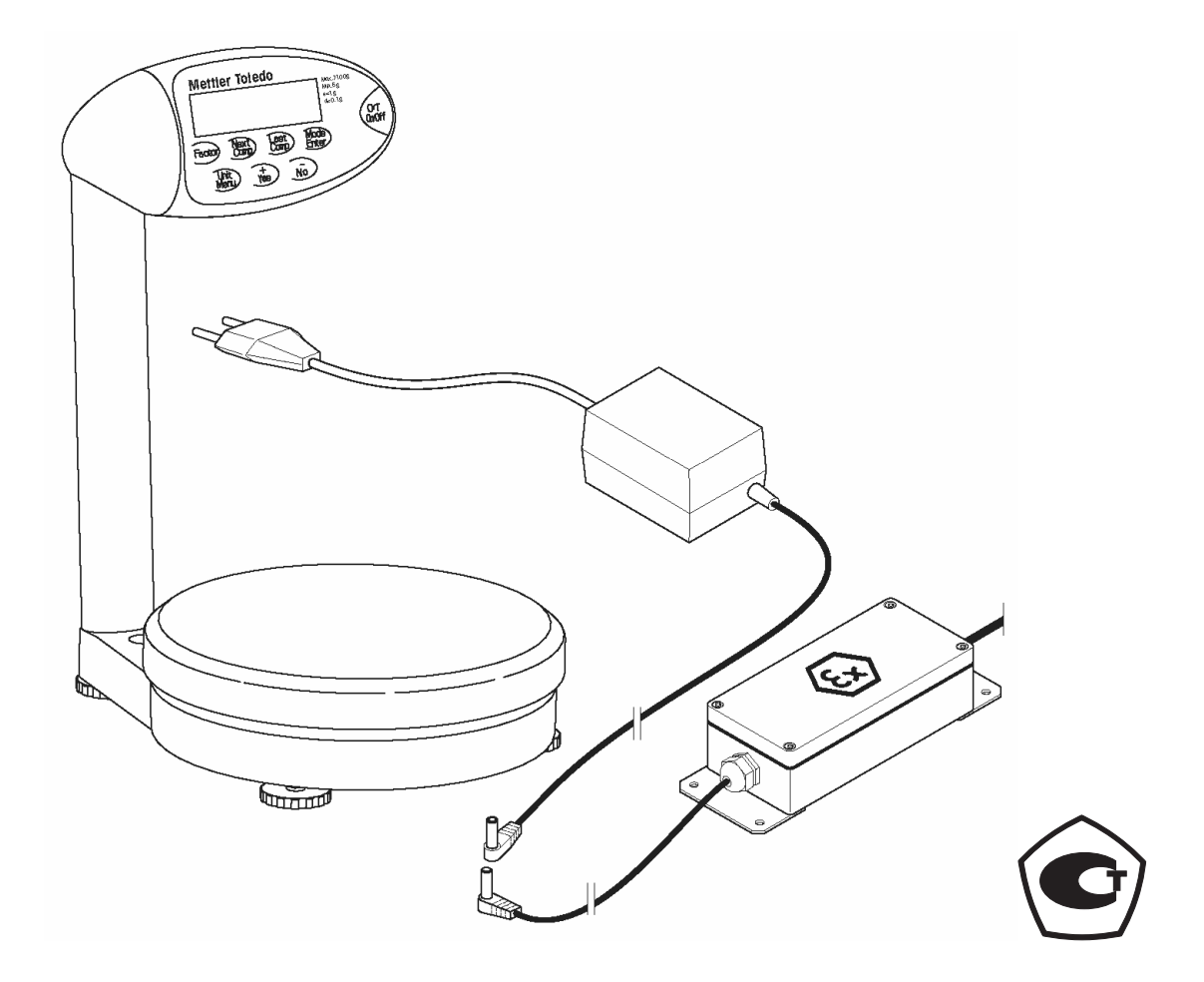

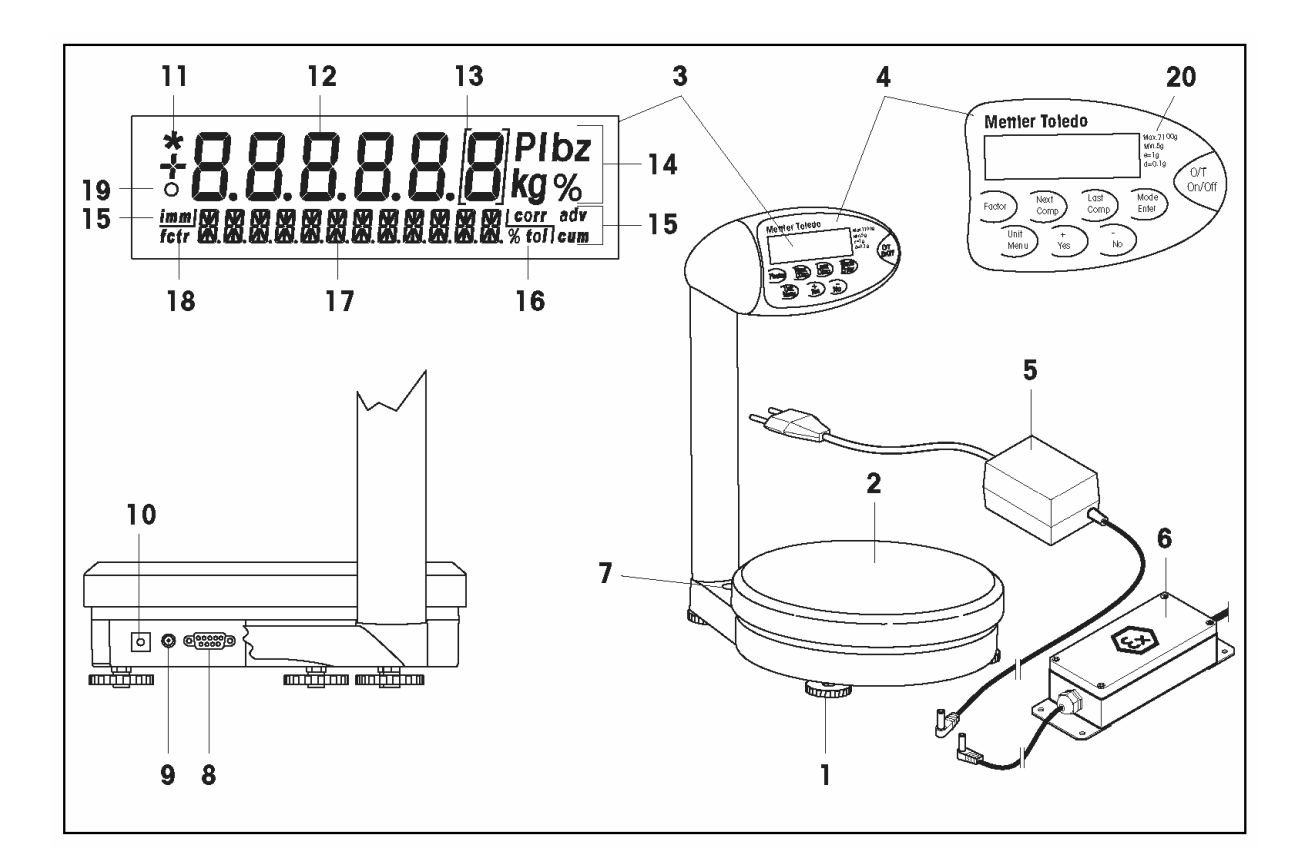

- 1. Регулируемые опоры
- 2. Грузоприемная платформа весов
- 3. Терминал
- 4. Функциональные клавиши (функции клавиш см. в разделе 3)
- 5. Адаптер электропитания
- 6. Блок источника питания (Panda7/X)
- 7. Пузырьковый уровень
- 8. Сдвоенный интерфейс RS232C
- 9. Гнездо для подключения адаптера электропитания / блока источника питания
- 10. Клемма заземления (только Panda7/X)
- 11. Индикатор вычисленного значения массы
- 12. Основная строка дисплея
- 13. Скобки выделения дополнительного отсчетного устройства
- 14. Индикаторы единиц измерения массы
- 15. Индикатор режима рецептурного взвешивания
- 16. Индикатор допуска
- 17. Дополнительная строка дисплея
- 18. Индикатор множителя
- 19. Индикатор нестабильности
- 20. Обозначение модели весов и метрологические характеристики, включая:
	- Max: Наибольший предел взвешивания (НПВ)
	- d: Дискретность
	- Min: Наименьший предел взвешивания (НмПВ)
	- e: Цена поверочного деления

# Содержание

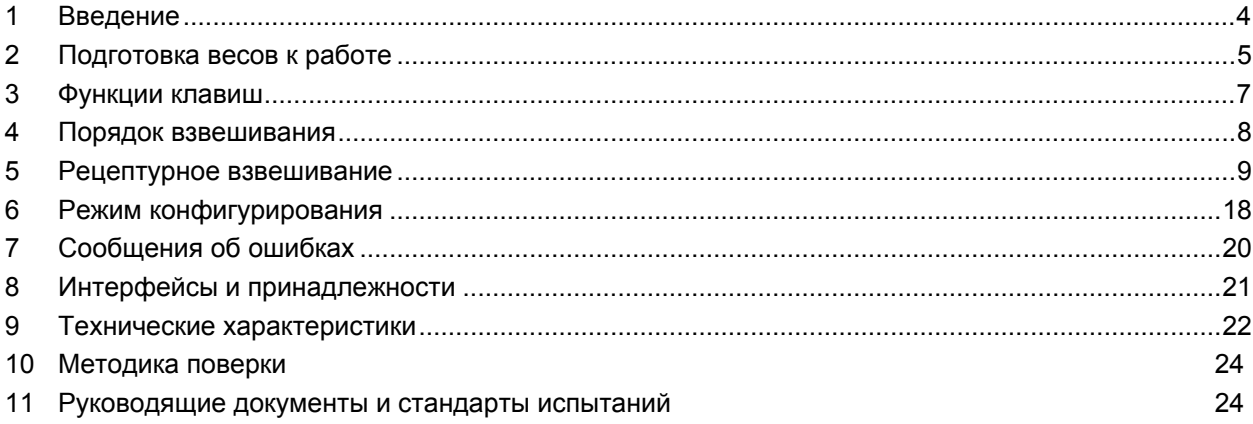

## **1 Введение**

### **1.1 Общие сведения**

Благодарим вас за то что вы выбрали **электронные весы Panda или искробезопасную модификацию этих весов Panda7/X** (далее – весы). Весы Panda и Panda7/X позволяют смешивать различные компоненты в заданных массовых пропорциях. Весы имеют несколько режимов коррекции, позволяющих учесть погрешности, возникающие при взвешивании компонентов. Встроенный интерфейс RS232 обеспечивает возможность подключения весов к принтеру, ПК или выносному дисплею.

Перед началом работы внимательно прочитайте настоящее руководство по эксплуатации и следуйте всем приведенным в нем указаниям.

### **1.2 Меры безопасности и условия эксплуатации**

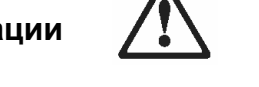

- **Не допускается использование весов в зонах повышенной опасности** при наличии в атмосфере взрывоопасных газовых смесей, паров или пыли.

Для использования в зонах повышенной опасности предназначена модификация весов **Panda7/X**. Для электропитания весов допускается использовать только **сертифицированный блок источника питания METTLER TOLEDO.** Следует неукоснительно соблюдать указания, приведенные в руководстве по эксплуатации блока источника питания. Во избежание возникновения электростатических разрядов при работе в зоне повышенной опасности допускается использовать только защитные чехлы, изготовленные из антистатического материала.

- Для электропитания весов допускается использовать только **адаптер электропитания (Panda7)** или **блок источника питания (Panda7/X), поставляемые вместе с весами**. Перед включением убедитесь, что напряжение, указанное на паспортной табличке адаптера или блока источника питания, соответствует напряжению в местной сети переменного тока. Регулярно проверяйте состояние кабеля адаптера электропитания / блока источника питания. Не допускается эксплуатация весов с поврежденным кабелем адаптера электропитания / блока источника питания.
- Используйте только рекомендованные компанией METTLER TOLEDO принадлежности и периферийные устройства.
- Весы представляют собой высокоточный измерительный прибор и требуют аккуратного обращения. Существенная перегрузка или удары по чашке весов могут привести к их повреждению.
- **Прежде чем приступить к очистке весов, отключите их от источника питания.**

Способ очистки: используйте влажную хлопчатобумажную салфетку (не допускается использование кислот, щелочей или органических растворителей). В случае сильного загрязнения снимите защитный чехол чашки весов (при наличии) и регулируемые опоры и очистите эти элементы отдельно. Соблюдайте общеотраслевые и внутренние требования относительно периодичности выполнения очистки и разрешенных к применению чистящих средств.

- Утилизация непригодных к дальнейшей эксплуатации весов должна выполняться в соответствии с требованиями действующих норм и правил.

### **1.3 Замечания относительно сертифицированных по нормам ЕС моделей**

В сертифицированных по нормам ЕС моделях весов заблокированы следующие функции:

- Рецептурное взвешивание (взвешивание с множителем и рецептурное взвешивание с коррекцией)
- Переключение единиц измерения массы (в качестве стандартной единицы измерения в сертифицированных весах используются "g")
- Настройка (настройку/регулировку сертифицированных моделей весов должен выполнять уполномоченный представитель сервисной службы METTLER TOLEDO)

# **2 Подготовка весов к работе**

## **2.1 Сборка весов**

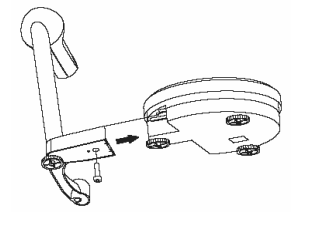

Извлеките из упаковки терминал и грузоприемную платформу весов. Закрепите терминал на основании грузоприемной платформы весов с помощью прилагаемого винта M6x20 (см. рисунок).

## **2.2 Выбор места для установки и выставка в горизонтальной плоскости**

Для того чтобы обеспечить получение точных результатов взвешивания, необходимо выбрать оптимальное место для установки весов.

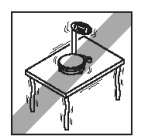

Весы следует установить на устойчивой горизонтальной поверхности вдали от источников вибрации.

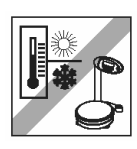

Весы должны быть защищены от прямых солнечных лучей и существенных колебаний температуры. В месте установки весов должны выполняться требования к условиям окружающей среды.

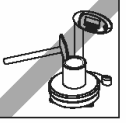

Не используйте молоток для закрывания банок с краской, установленных на чашке весов.

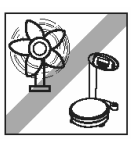

Защищайте весы от воздействия воздушных потоков (например, от вентиляторов или кондиционеров).

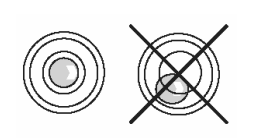

Выставьте весы в горизонтальной плоскости с помощью регулируемых опор. Пузырек уровня должен располагаться точно по центру кольцевой риски.

Примечание: регулировку весов на месте установки должен выполнить уполномоченный представитель сервисной службы METTLER TOLEDO.

#### **Существенное изменение географического положения**

Перед началом эксплуатации новых весов рекомендуется выполнить их настройку (см. раздел 6.3). Поверку весов необходимо выполнять на месте эксплуатации в соответствии с требованиями национальных норм и правил.

### **2.3 Подключение к источнику питания**

**Panda7/X для эксплуатации в зонах повышенной опасности**: весы модели Panda7/X, предназначенные для эксплуатации в зонах повышенной опасности, допускается подключать только к сертифицированному блоку источника питания. Порядок подключения описан в отдельном руководстве по эксплуатации блока источника питания.

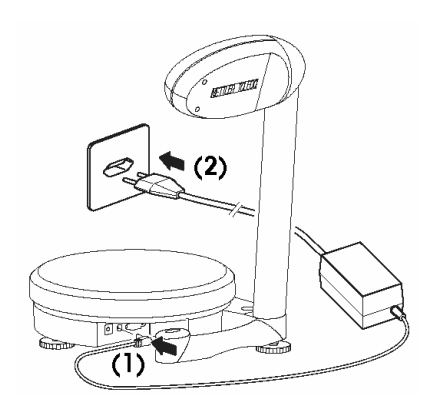

**Примечание**: перед подключением убедитесь, что напряжение, указанное на паспортной табличке адаптера электропитания, соответствует напряжению в местной сети переменного тока.

**Примечание**: в первую очередь подключите адаптер электропитания к соответствующему гнезду весов (1). Только после этого включите адаптер в розетку сети переменного тока (2).

После включения весы выполняют тест дисплея, в ходе которого кратковременно высвечиваются все сегменты дисплея, а затем — номер версии программного обеспечения. Когда на дисплее появятся нулевые показания — весы готовы к работе.

# **3 Функции клавиш**

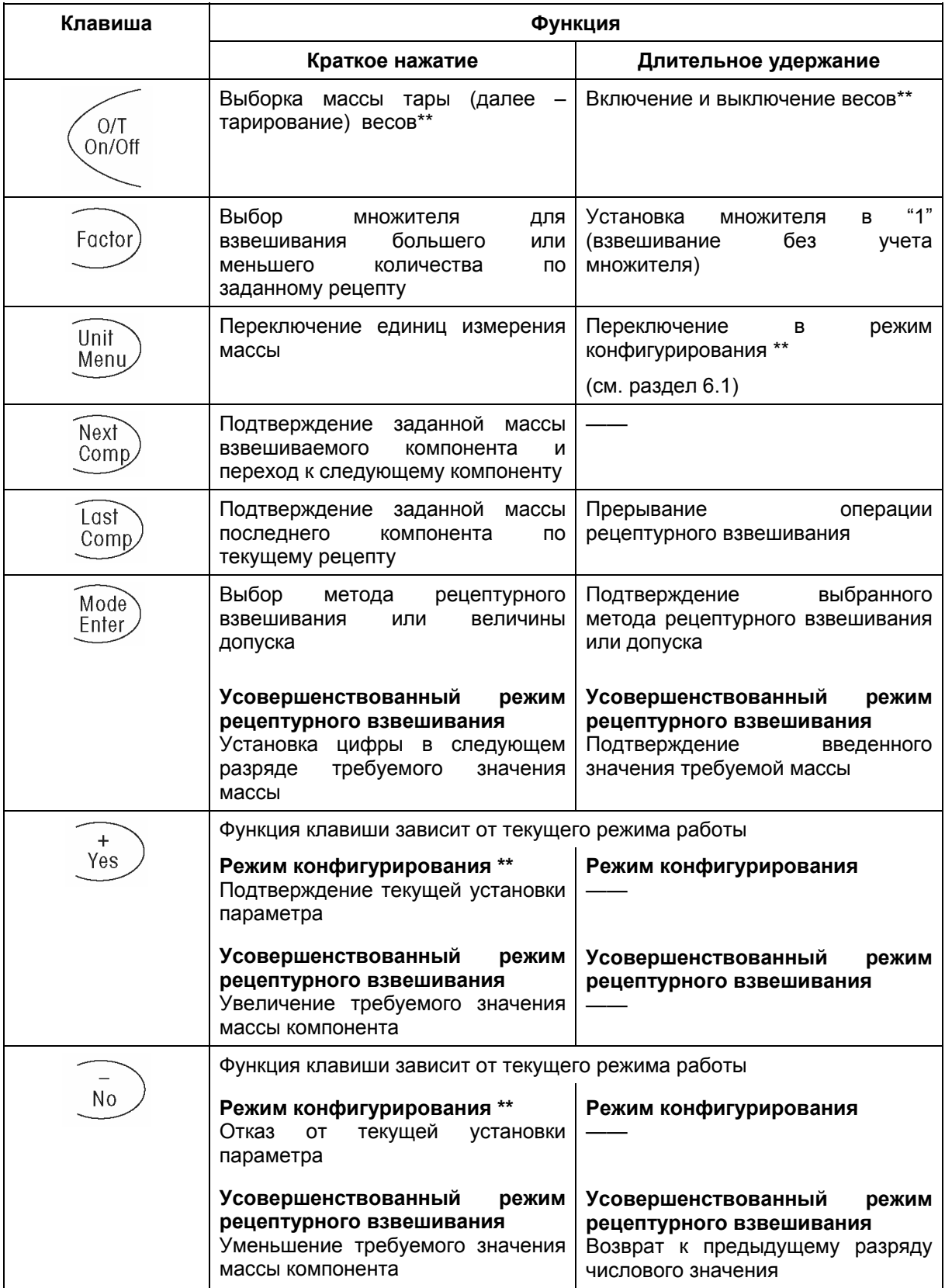

\*\* Эти клавиши функционируют только на сертифицированных по нормам ЕС весах

## **4 Порядок взвешивания**

### **4.1 Включение/выключение весов и выбор единиц измерения массы**

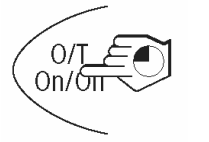

#### **Включение и выключение**

Для того чтобы включить или выключить весы, нажмите и **удерживайте** клавишу «**On/Off**».

После включения весы выполняют тест дисплея. Когда на дисплее появятся нулевые показания, это значит, что весы выполнили автоматическую установку нуля и готовы к работе.

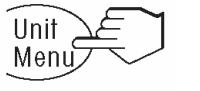

#### **Выбор единиц измерения массы**

При каждом **кратком нажатии** на клавишу **«Unit»** поочередно выбираются "g" (граммы), "oz" (унции) и "P" (доли).

### **4.2 Простое взвешивание**

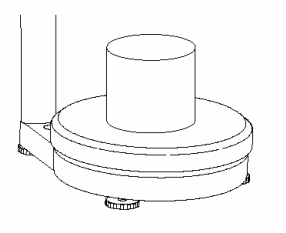

 $O/T$ On/σπ Установите на весы контейнер для взвешивания.

Нажмите клавишу «**O/T**», чтобы выполнить тарирование. Дисплей покажет нулевое значение массы.

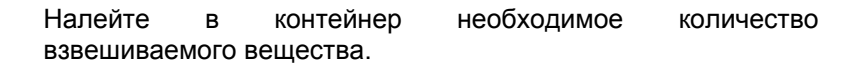

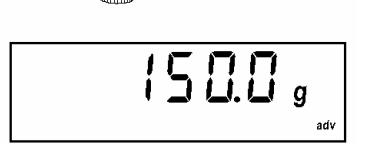

Дождитесь выключения индикатора нестабильности (значок в виде кольца на дисплее) и считайте результат взвешивания.

**9** 

### **5 Рецептурное взвешивание**

Примечание: **в сертифицированных по нормам ЕС весах функции рецептурного взвешивания** (взвешивание с множителем, рецептурное взвешивание с коррекцией) **заблокированы.**

### **5.1 Выбор множителя**

Для взвешивания большего или меньшего количества краски по заданному рецепту можно выбрать соответствующий коэффициент (множитель).

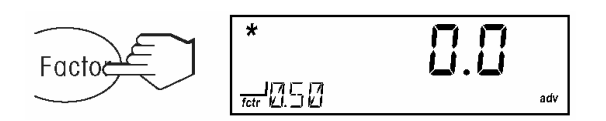

Для включения режима взвешивания с множителем **нажмите** клавишу **«Factor»**. В левом нижнем углу дисплея будет выведено последнее использованное значение множителя (например, 0,50).

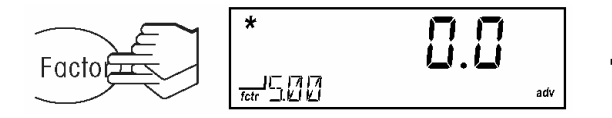

**Несколько раз кратко** нажмите клавишу **«Factor»** до появления на дисплее требуемого значения множителя (0,20 ... 5,00).

При последующем взвешивании каждый компонент взвешивается до соответствующего заданного значения, (например, 1000 г) согласно рецепту. Однако фактическое количество взвешенного компонента, в зависимости от установленного множителя, будет больше или меньше в соответствующее число раз.

**Пример 1**: масса в соответствии с рецептом – 1000 г, установлен множитель 0,50 (для получения половинного количества). Отображаемое значение массы: 1000; фактическая масса: 500 г.

**Пример 2**: масса в соответствии с рецептом – 1000 г, установлен множитель 3,00 (для получения утроенного количества). Отображаемое значение массы: 1000; фактическая масса: 3000 г.

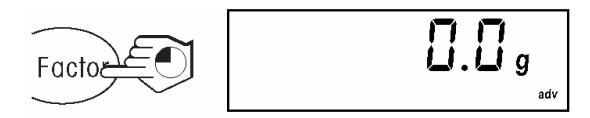

**Выключение режима взвешивания с множителем**: нажмите и **удерживайте** клавишу **«Factor»**.

Значение множителя на дисплее погаснет, и последующие операции взвешивания будут выполняться с единичным множителем.

#### $5.2$ Различные методы рецептурного взвешивания

В весах используются несколько методов рецептурного взвешивания. Каждый метод рецептурного взвешивания характеризуют следующие параметры:

### - Усовершенствованный режим рецептурного взвешивания  $\mathbb{R}^1$

В этом режиме вначале вводится требуемое значение массы компонента. После этого выполняется взвешивание компонента и подтверждение взвешенного значения. В случае возникновения погрешностей они автоматически учитываются при взвешивании последующих компонентов.

### - Способ отображения результата:

- "ЯВ5" абсолютный результат: на дисплее отображается абсолютная масса компонента.
- "[UM" суммарный результат: на дисплее отображается суммарная масса компонентов.

### Режим коррекции:

- режим коррекции "IMM": коррекция выполняется сразу после взвешивания компонента.  $\mathbf{r}$
- режим коррекции "EN]": коррекция выполняется в конце операции рецептурного взвешивания.

Комбинации этих параметров формируют 4 различных метода рецептурного взвешивания:

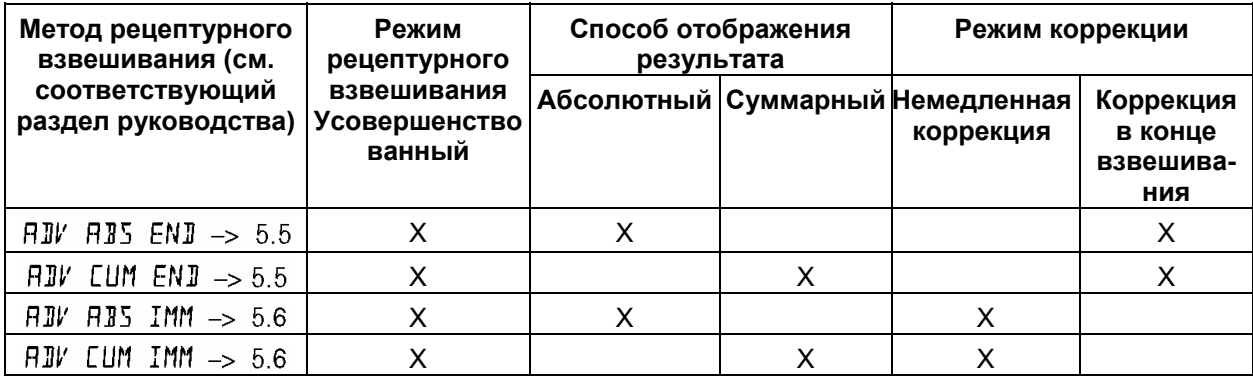

### **5.3 Выбор метода рецептурного взвешивания**

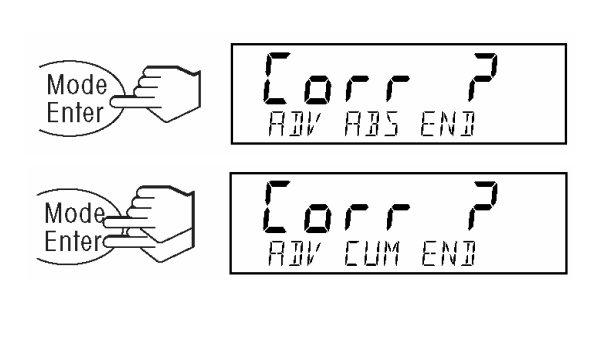

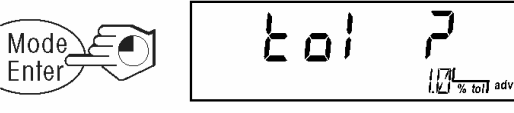

 $E$ ol Mode Enter  $\begin{smallmatrix} 1 & 1 \\ 1 & 1 \end{smallmatrix}$  where  $\begin{smallmatrix} 1 & 1 \\ 1 & 1 \end{smallmatrix}$ 

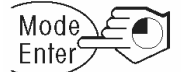

Нажмите клавишу **«Mode»**. В дополнительной строке дисплея выводится последний использованный метод рецептурного взвешивания (заводская установка: *"AIV AIS ENI"*).

Несколько раз **кратко** нажмите клавишу **«Mode»** до появления на дисплее требуемого метода рецептурного взвешивания (например, "AJV CUM ENJ").

Для подтверждения выбора метода рецептурного взвешивания нажмите и **удерживайте** клавишу **«Mode»**.

На дисплее появится запрос выбора величины допуска, в случае превышения которого будет выполняться коррекция массы отдельных компонентов.

Несколько раз **кратко** нажмите клавишу **«Mode»** до появления на дисплее требуемой абсолютной величины допуска в % (no, 0,5 ... 15,0). Примечание: "no"соответствует нулевому допуску.

Для подтверждения выбранной величины допуска (например, 1,5%) нажмите и **удерживайте** клавишу **«Mode»**. Теперь весы готовы к рецептурному взвешиванию.

**Примечание**: выбранный метод рецептурного взвешивания остается активным до тех пор, пока не будет выбран другой метод.

### **5.4 Выключение режима рецептурного взвешивания и документирование операций**

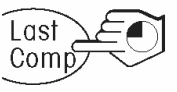

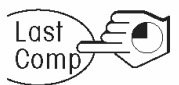

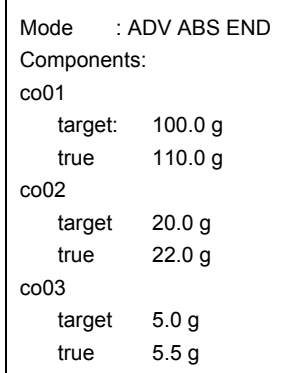

#### **Выключение режима рецептурного взвешивания**

Режим рецептурного взвешивания можно выключить в любое время, для чего необходимо нажать и **удерживать** клавишу **«Last Comp»**.

#### **Документирование в режиме рецептурного взвешивания**

Если к весам подключен принтер, по завершении операции можно распечатать протокол рецептурного взвешивания, для чего следует нажать и **удерживать** клавишу **«Last Comp»**.

### **5.5 Методы рецептурного взвешивания "ADV ABS END" и "ADV CUM END"**

### **Порядок взвешивания**

- 1. Установите на весы пустой контейнер и выполните тарирование.
- 2. Нажмите клавишу **«Next Comp»**, чтобы начать операцию рецептурного взвешивания.
- 3. Последовательно введите цифры разрядов требуемого значения соответствующего компонента. (Для установки требуемой цифры на дисплее используйте клавиши **«+»** и **«-»,** для подтверждения установленной цифры кратко нажмите клавишу **«Enter»**). Для подтверждения введенного значения требуемой массы нажмите и удерживайте клавишу **«Enter»**.
- 4. Залейте в контейнер соответствующий компонент до достижения нулевых показаний дисплея, затем подтвердите взвешивание нажатием клавиши **«Next Comp»** (даже если масса компонента оказалась больше требуемой). Допущенная погрешность будет автоматически учтена при взвешивании последующих компонентов.
- 5. Повторите действия п.п. 3 и 4 для всех остальных компонентов. Подтвердите взвешивание последнего компонента нажатием на клавишу **«Last Comp»**.
- 6. Весы проверяют необходимость добавления дополнительных количеств отдельных компонентов. При необходимости коррекции добавьте требуемые количества компонентов, номера которых отображаются на дисплее, подтверждая каждое дополнительное взвешивание нажатием клавиши **«Next Comp»**.

Повторяйте эту операцию до тех пор, пока не будут добавлены все требуемые дополнительные количества компонентов.

По завершении операции рецептурного взвешивания на дисплей выводится сообщение "done" ("готово") и итоговое значение массы смеси.

### **Пример**

Рецепт содержит 125 г компонента 1, 20 г компонента 2 и 5 г компонента 3.

Значения множителя и допуска не выбраны. При взвешивании компонента 2 была допущена ошибка (добавлено 22,0 г вместо 20,0 г).

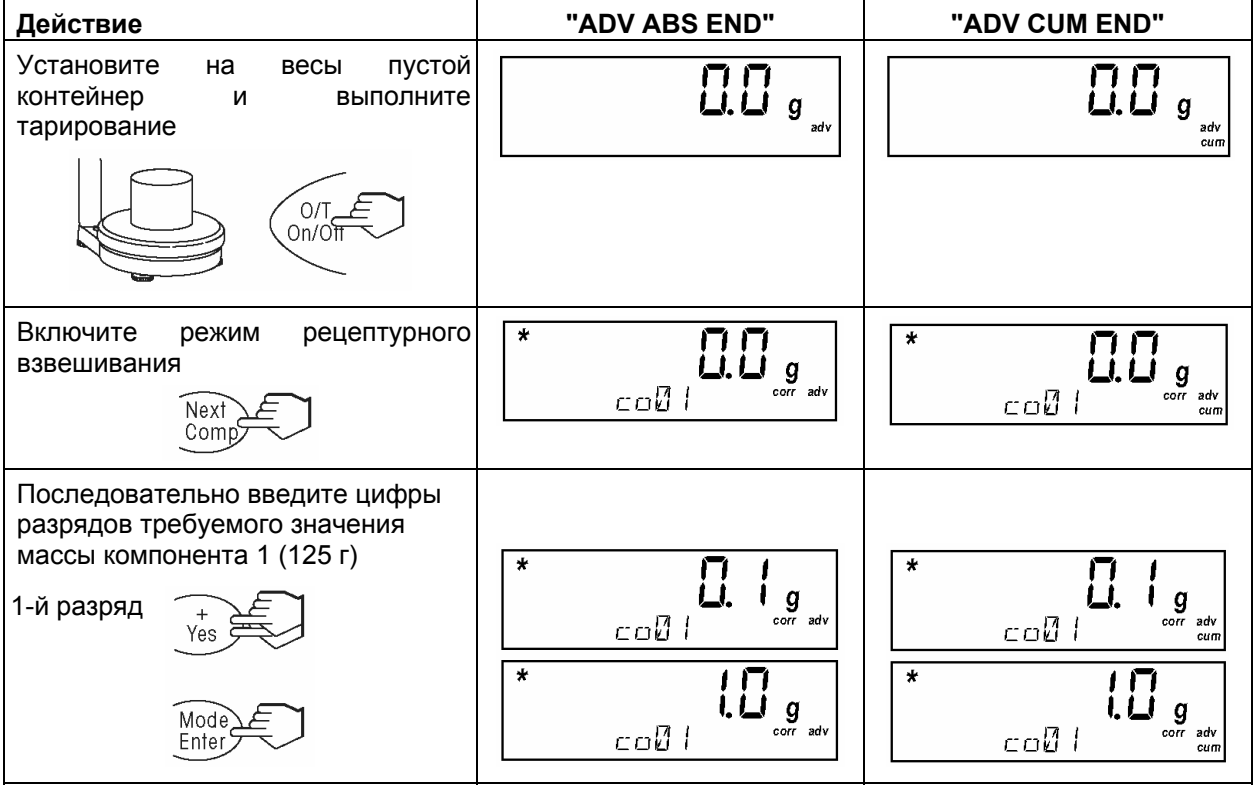

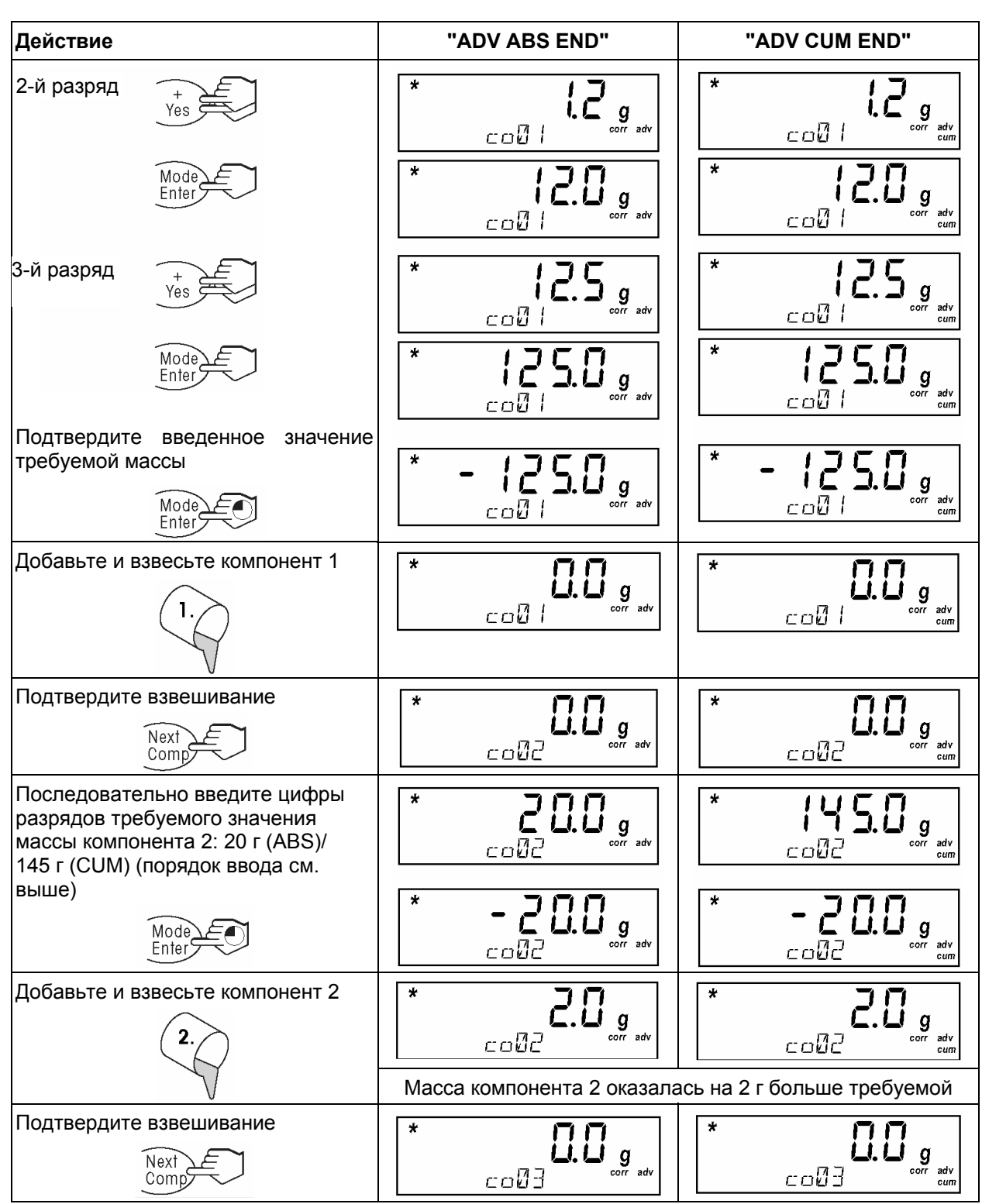

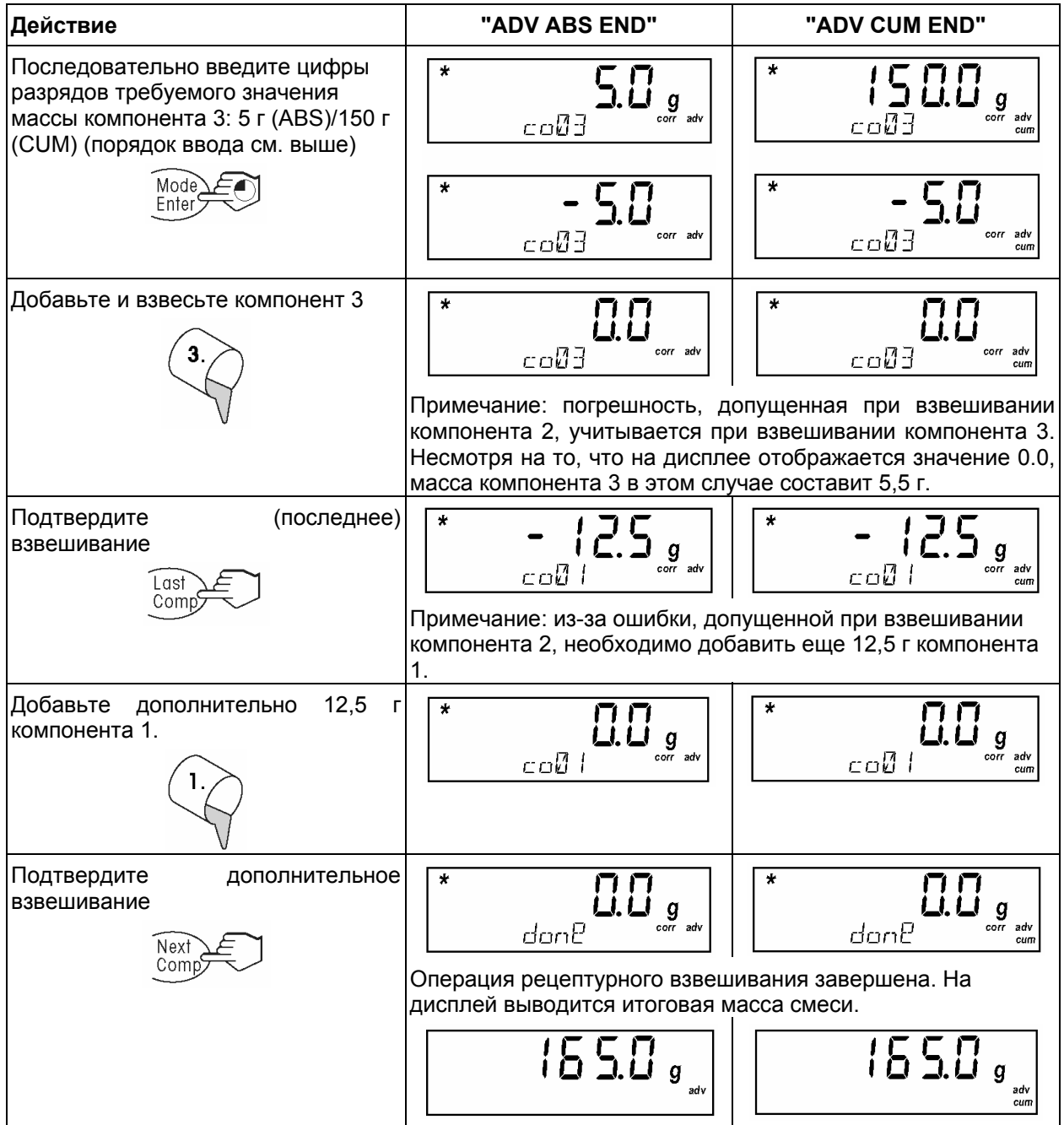

#### $5.6$ Методы рецептурного взвешивания "ADV ABS IMM" и "ADV CUM IMM"

### Порядок взвешивания

- 1. Установите на весы пустой контейнер и выполните тарирование.
- 2. Нажмите клавишу «Next Comp», чтобы начать операцию рецептурного взвешивания.
- 3. Последовательно введите цифры разрядов требуемого значения соответствующего компонента. (Для установки требуемой цифры на дисплее используйте клавиши «+» и «-», для подтверждения установленной цифры кратко нажмите клавишу «Enter»). Для подтверждения введенного значения требуемой массы нажмите и удерживайте клавишу «Enter».
- 4. Залейте в контейнер соответствующий компонент до достижения нулевых показаний дисплея, затем подтвердите взвешивание нажатием клавиши «Next Comp» (даже если масса компонента оказалась больше требуемой). Допущенная погрешность будет автоматически учтена при взвешивании последующих компонентов.
- 5. После взвешивания каждого компонента весы проверяют необходимость добавления дополнительных количеств предшествующих компонентов. При необходимости коррекции добавьте требуемые количества компонентов, номера которых отображаются на дисплее. подтверждая каждое дополнительное взвешивание нажатием клавиши «Next Comp». Повторяйте эту операцию до тех пор, пока не будут добавлены все требуемые дополнительные количества компонентов.
- 6. Повторите действия п.п. 3, 4 и 5 для всех остальных компонентов. Подтвердите взвешивание последнего компонента нажатием на клавишу «Last Comp».

По завершении операции рецептурного взвешивания на дисплей выводится сообщение "done" ("готово") и итоговое значение массы смеси.

### Пример

Рецепт содержит 125 г компонента 1, 20 г компонента 2 и 5 г компонента 3.

Значения множителя и допуска не выбраны. При взвешивании компонента 2 была допущена ошибка (добавлено 22,0 г вместо 20,0 г).

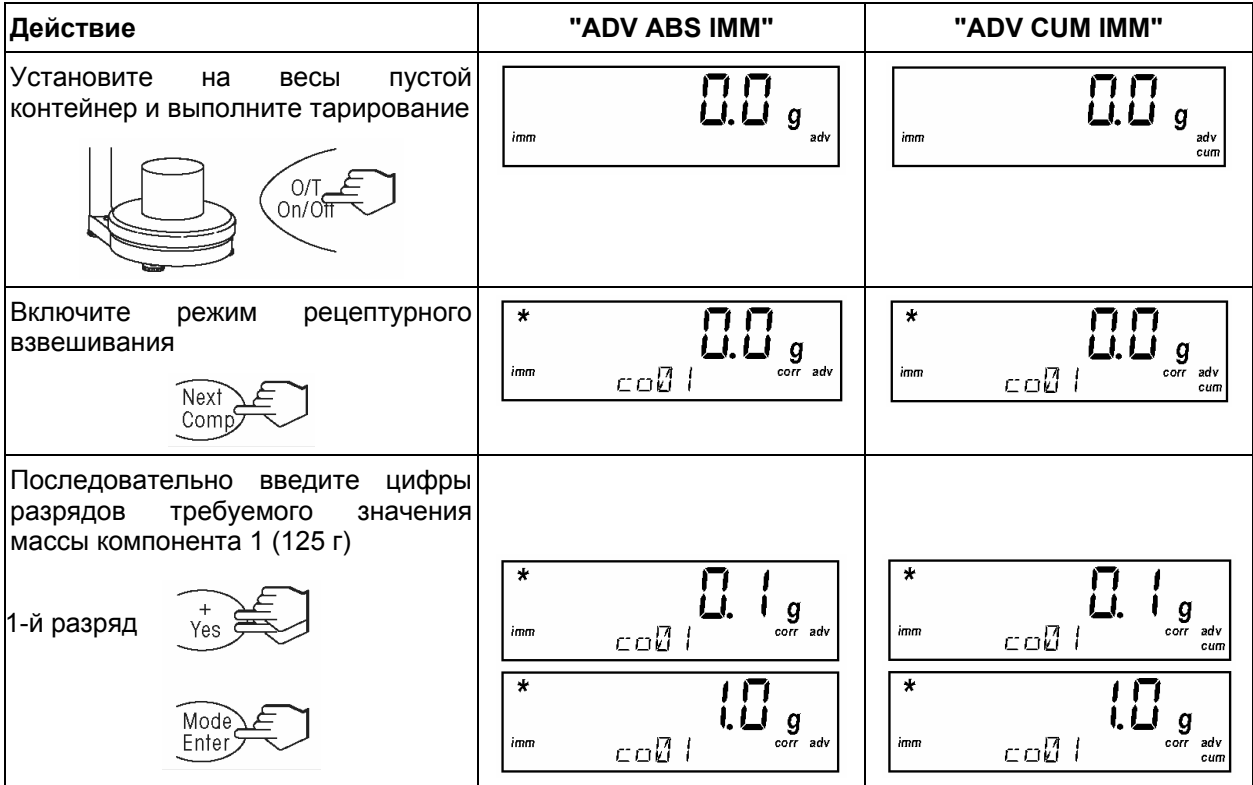

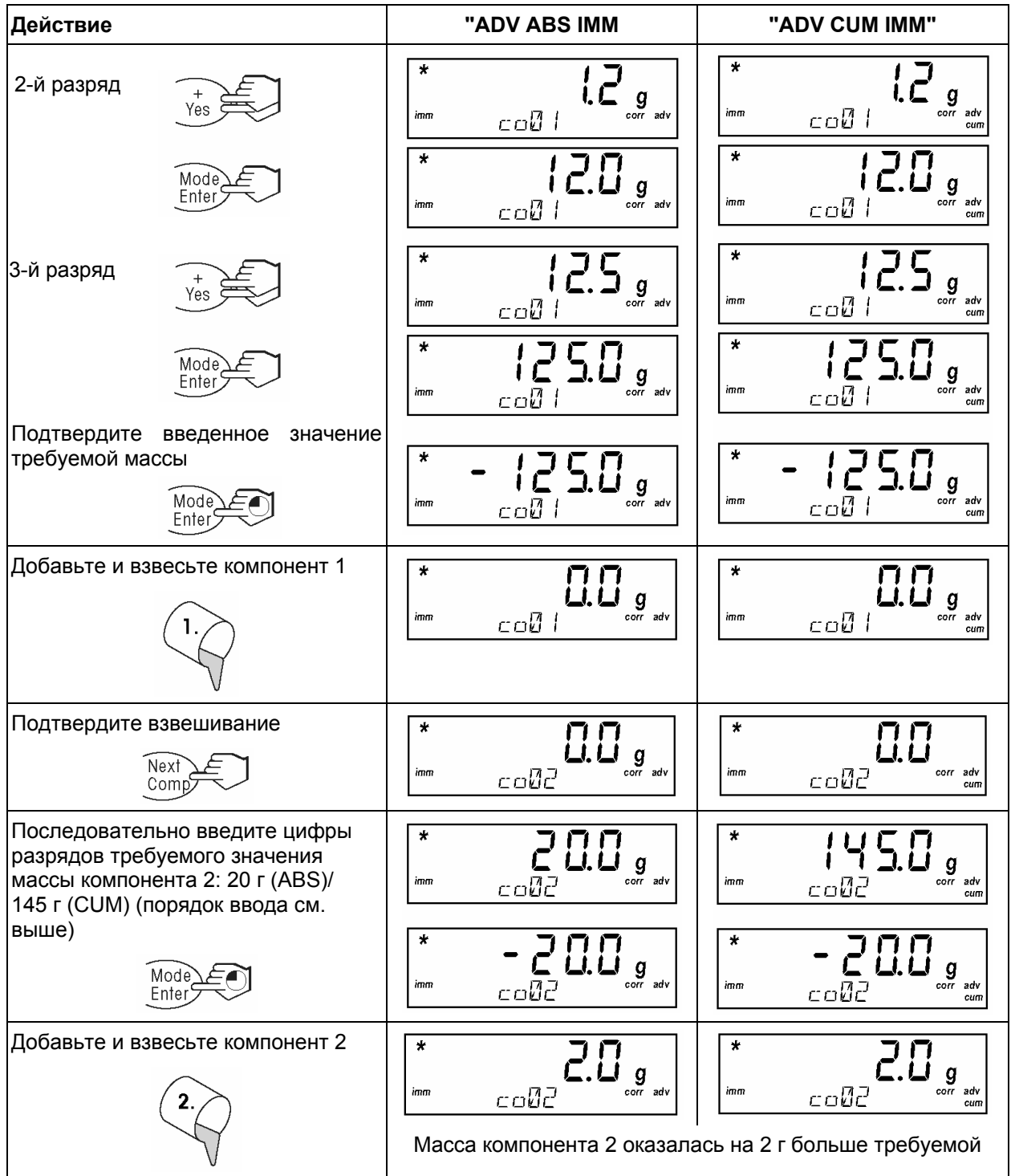

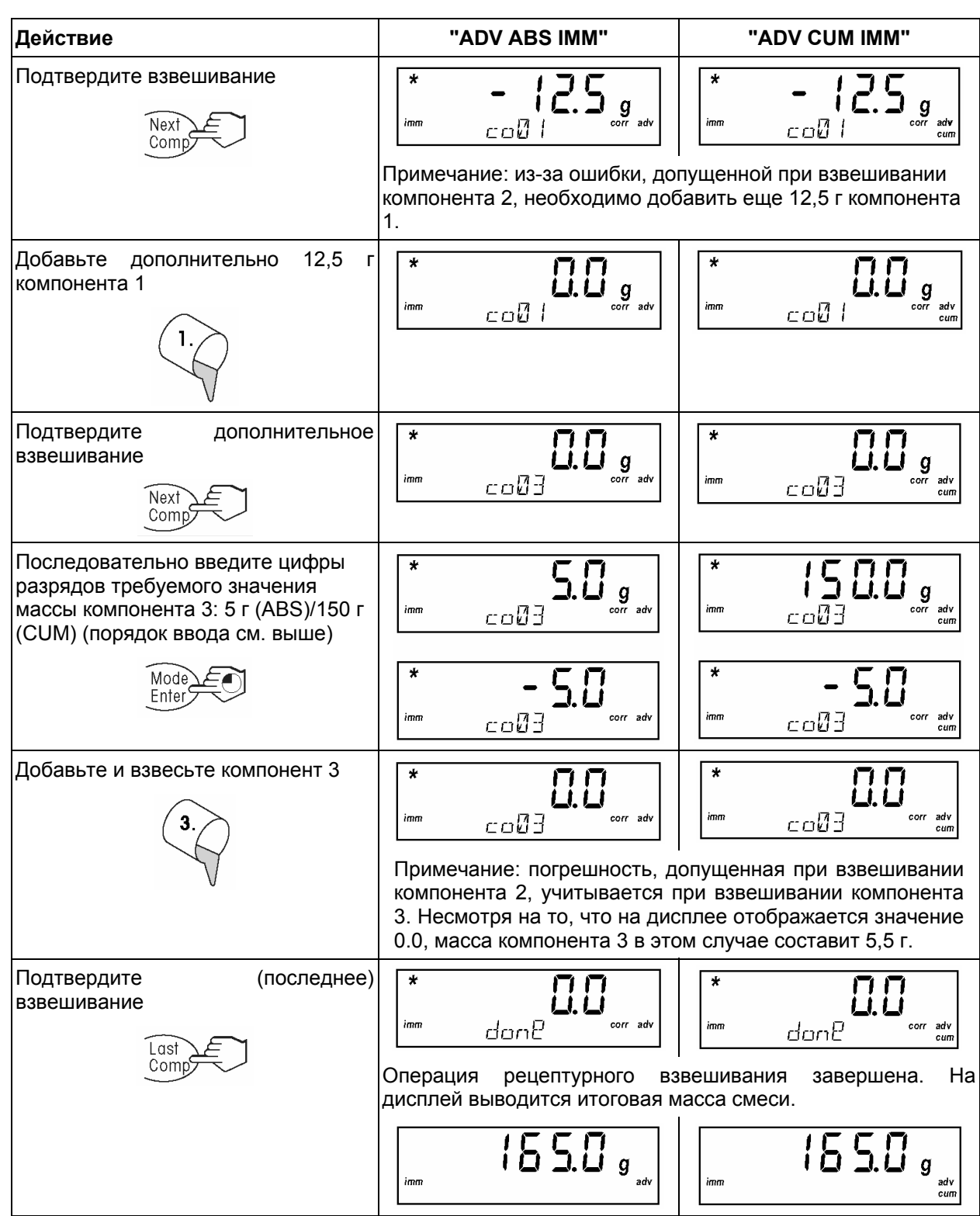

### **18 6 Режим конфигурирования**

Режим конфигурирования используется для изменения установок параметров конфигурации и включения/выключения различных функций.

### **6.1 Переключение в режим конфигурирования**

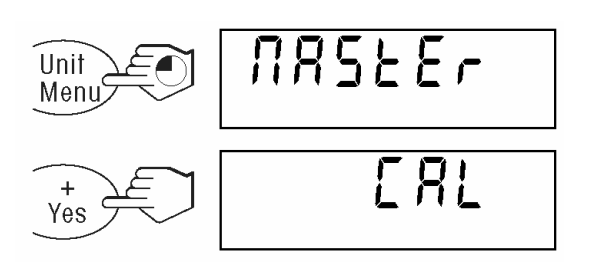

В режиме взвешивания нажмите и удерживайте клавишу **«Menu»**, пока на дисплее не появится сообщение, показанное на рисунке слева.

В течение 3 с после этого нажмите клавишу **«Yes»** (в противном случае весы автоматически переключатся обратно в режим взвешивания). На дисплей будет выведен первый блок меню режима конфигурирования.

### **6.2 Меню режима конфигурирования**

Для перехода в режим конфигурирования: подтвердите запрос нажатием клавиши **«Yes»;** отказ от переключения в режим конфигурирования - клавиша**«No»**.

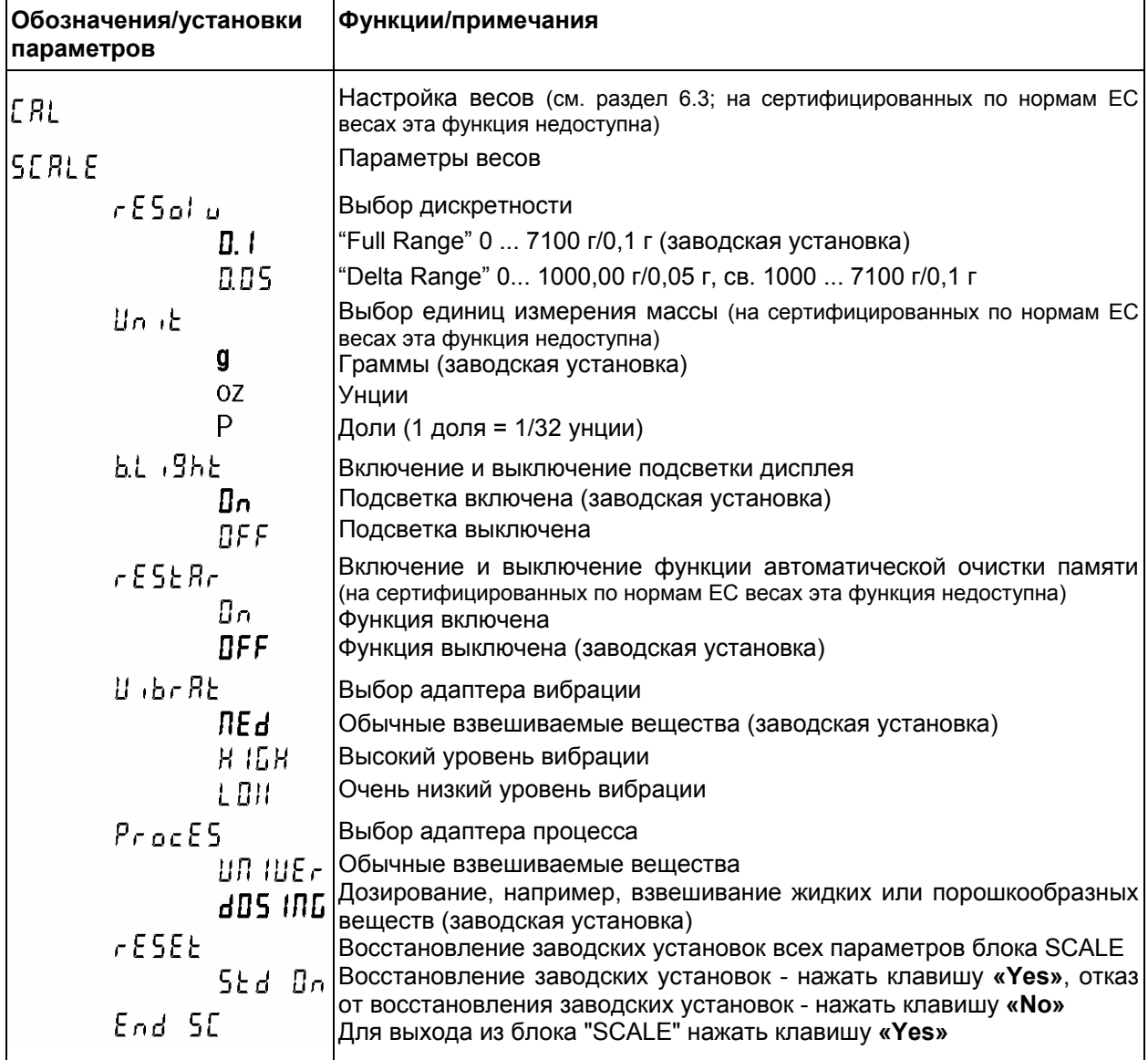

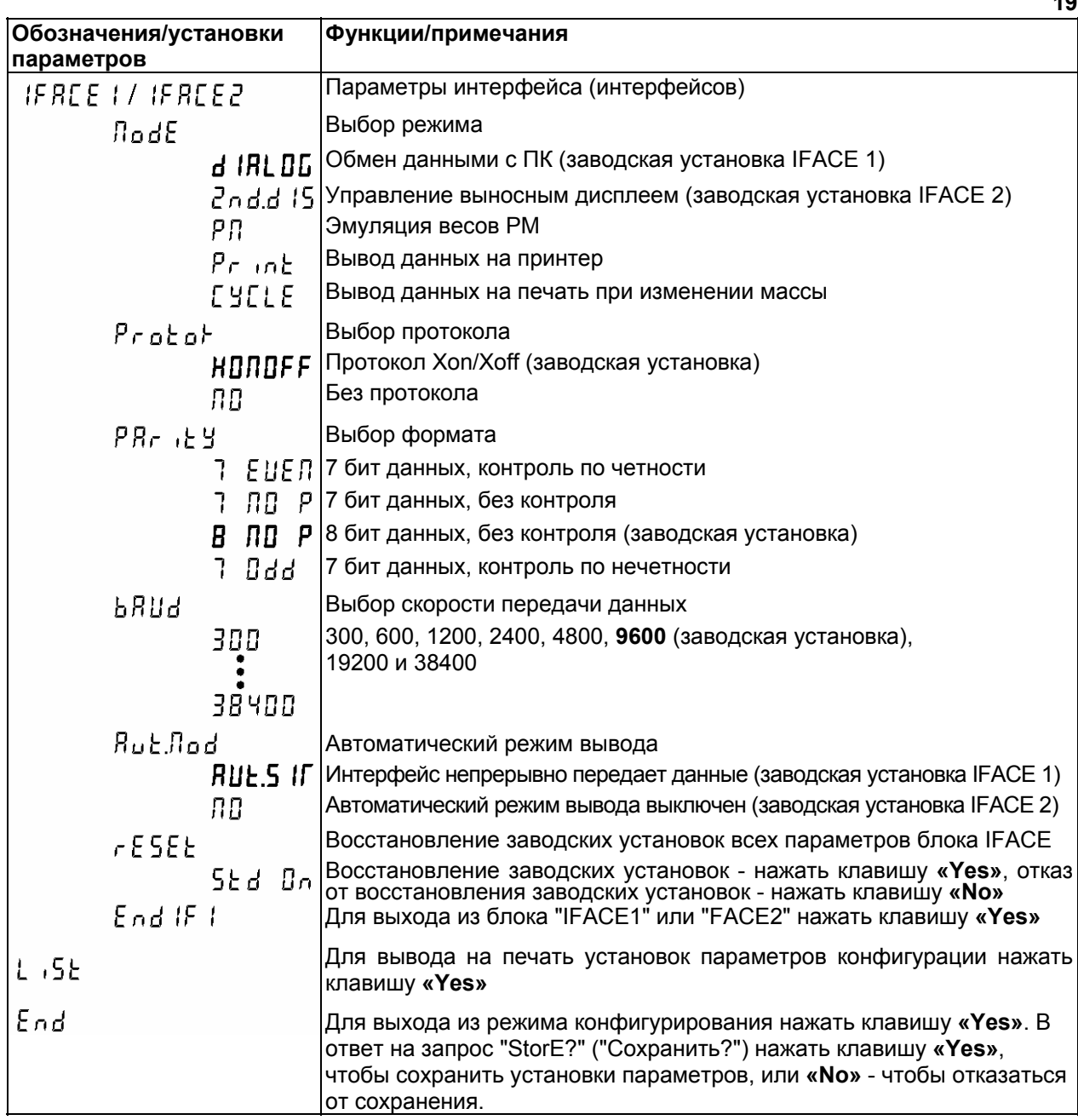

### **6.3 Настройка/регулировка весов**

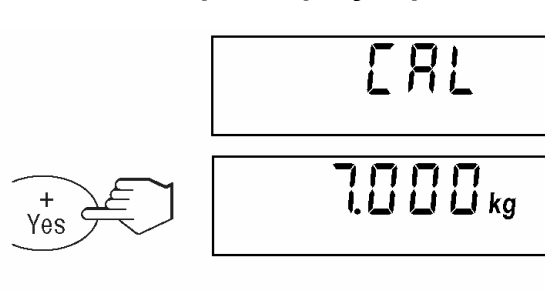

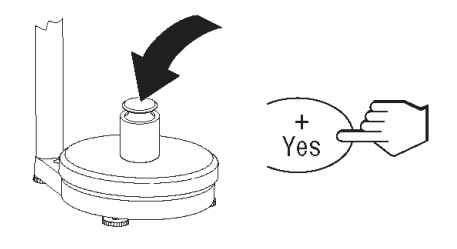

Переключите весы в режим конфигурирования и выберите "CAL".

Освободите чашку весов и нажмите клавишу **«Yes»**, чтобы начать процедуру настройки.

На дисплей выводится мигающее значение массы калибровочного груза (соответствующее НПВ весов). Для того чтобы использовать калибровочный груз другой массы, нажмите клавишу **«No»**.

Установите на весы калибровочную гирю, масса которой соответствует отображаемой на дисплее, и нажмите клавишу «**Yes**».

Примечание: процедуру настройки можно **прервать** в любой момент, для чего необходимо нажать и **удерживать** клавишу **«On/Off».**

После успешного завершения настройки (на дисплей выводится сообщение "done" - "готово") весы автоматически переключаются в режим взвешивания.

## **7 Сообщения об ошибках**

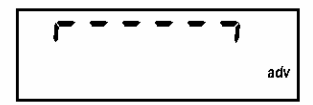

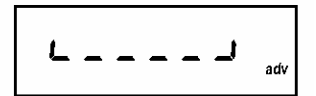

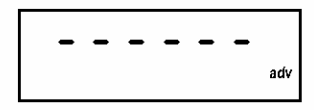

### **Перегруз**

Разгрузите весы или уменьшите массу вспомогательных приспособлений.

### **Недогруз**

Установите на место чашку весов и убедитесь, что она может перемещаться без помех.

### **Результат взвешивания не достигает установившегося состояния**

- 1. Убедитесь в отсутствии вибрации
- 2. Убедитесь, что чашка весов не заблокирована
- 3. Измените установку адаптера вибрации (см. раздел 6.2)

$$
- - \cap Q = -
$$

### **Недопустимая функция**

Вызываемая функция не может быть выполнена.

**Ошибка установки нуля (перегруз/недогруз)** 

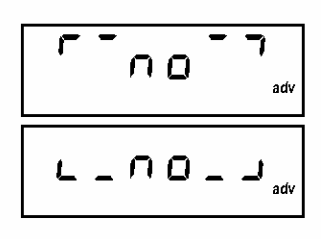

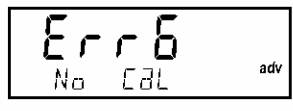

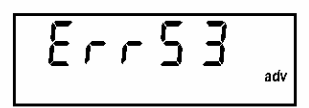

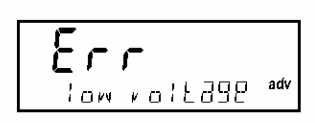

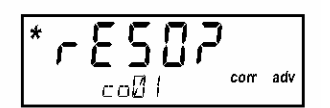

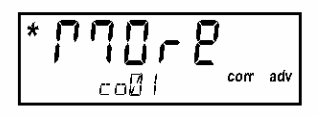

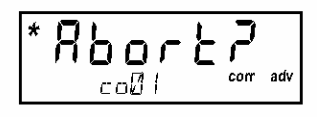

### **Потеря данных настройки**

Отключите весы от сети переменного тока и включите снова. Если сообщение об ошибке повторяется, выполните процедуру настройки/регулировки весов (раздел 6.3). Если неисправность сохраняется, обратитесь к местному уполномоченному представителю METTLER TOLEDO.

Установка нуля невозможна в состоянии перегруза или недогруза.

### **Ошибка контрольной суммы ППЗУ**

Отключите весы от сети переменного тока и включите снова. Если неисправность сохраняется, обратитесь к местному уполномоченному представителю METTLER TOLEDO.

### **Пониженное напряжение питания**

Недостаточная величина напряжения на выходе адаптера электропитания. Используйте адаптер электропитания рекомендованного типа.

#### **Ошибка дискретности**

В режиме рецептурного взвешивания требуемое значение массы задано с неподдерживаемой дискретностью. Введите требуемое значение с точностью, соответствующей дискретности весов (например, недопустимо вводить значение 15,01 г при дискретности 0,05 г).

#### **Требуемое значение массы еще не достигнуто**

Требуемое значение массы компонента не достигнуто. Увеличьте количество компонента до достижения заданного значения массы.

#### **Операция рецептурного взвешивания прервана**

Операция рецептурного взвешивания прервана в результате нажатия и удержания клавиши **«Last Comp»**.

## **8 Интерфейсы и принадлежности**

### **8.1 Параметры интерфейсов**

В стандартном варианте весы комплектуются сдвоенным интерфейсом RS232C, а весы Panda/X одиночным интерфейсом RS232C. Для подключения к интерфейсу (интерфейсам) используется 9 контактная розетка типа sub-D. Длина интерфейсного кабеля не должна превышать 15 м. Установка параметров интерфейсов выполняется в режиме конфигурирования (см. раздел 6.2).

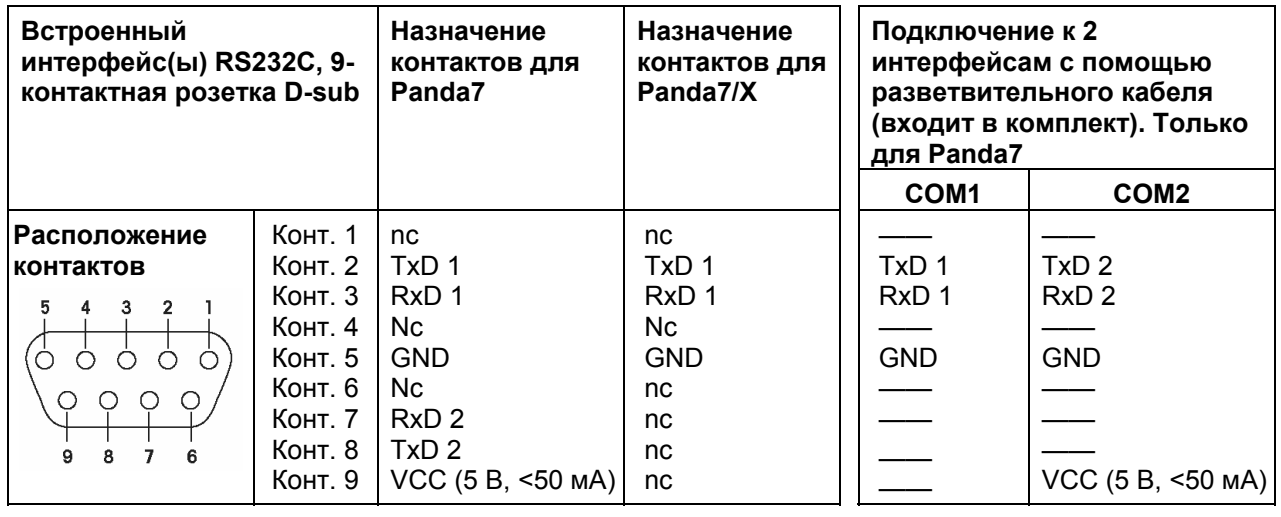

TxD: Передача данных RxD: Прием данных

6ND: Сигнальное заземление VCC: Напряжение (+5 В, <50 мА)

nc: Не подключен

**8.2 Принадлежности**

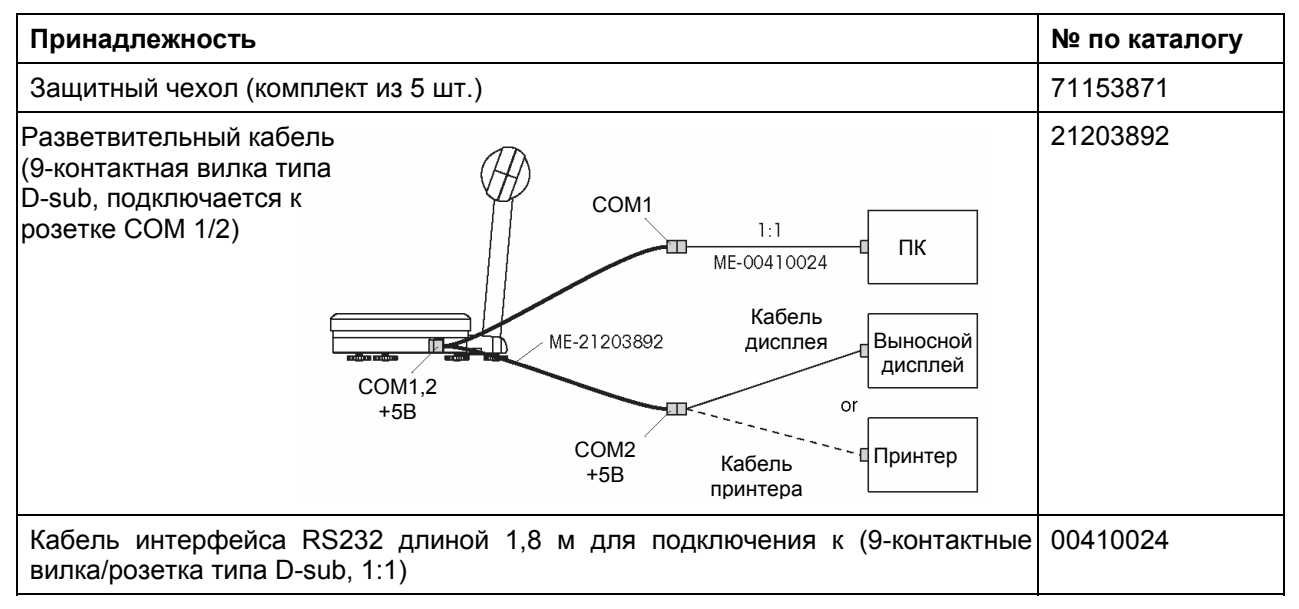

#### $\overline{9}$ Технические характеристики

#### $9.1$ Технические характеристики

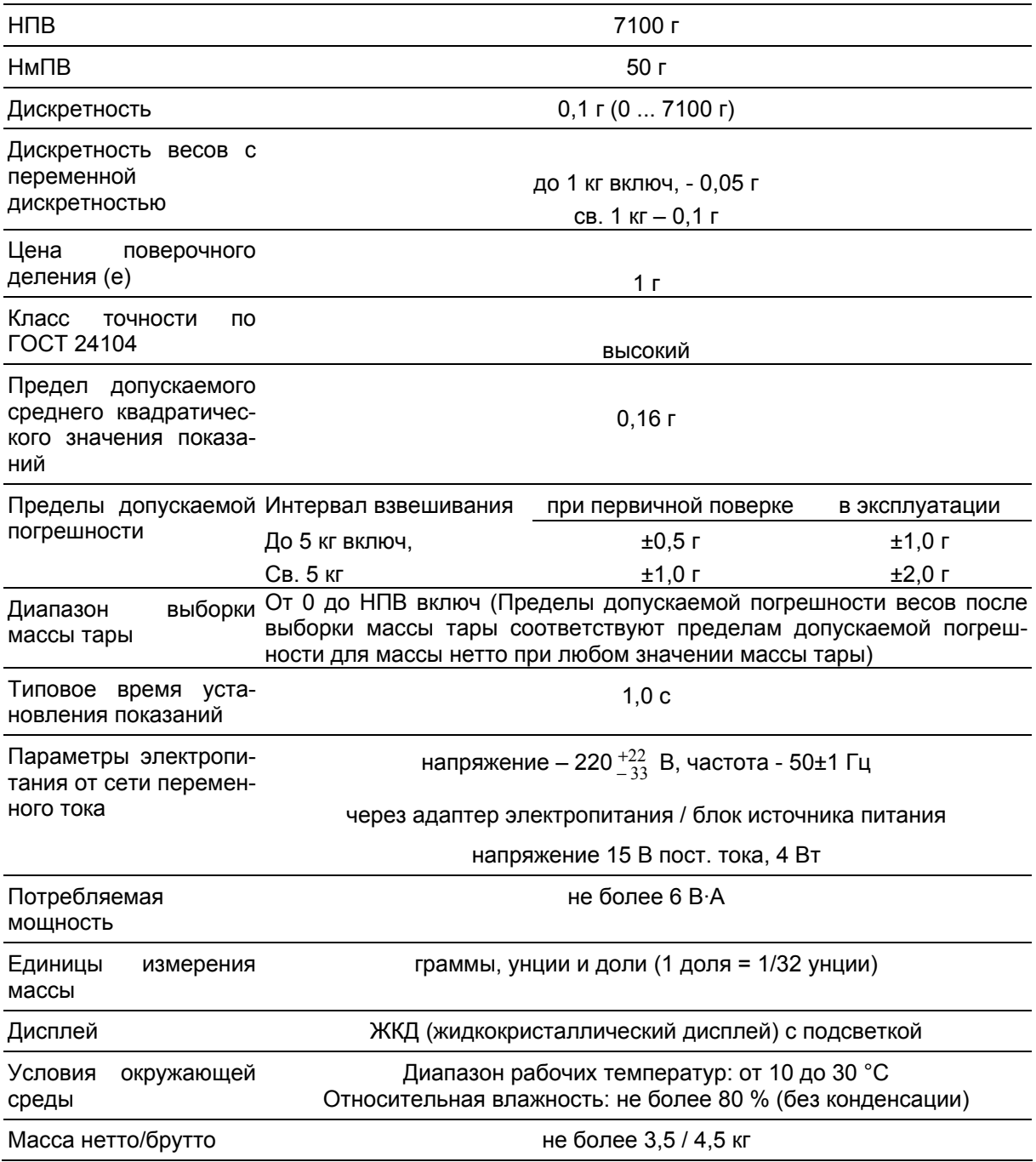

## **9.2 Габаритные и установочные размеры**

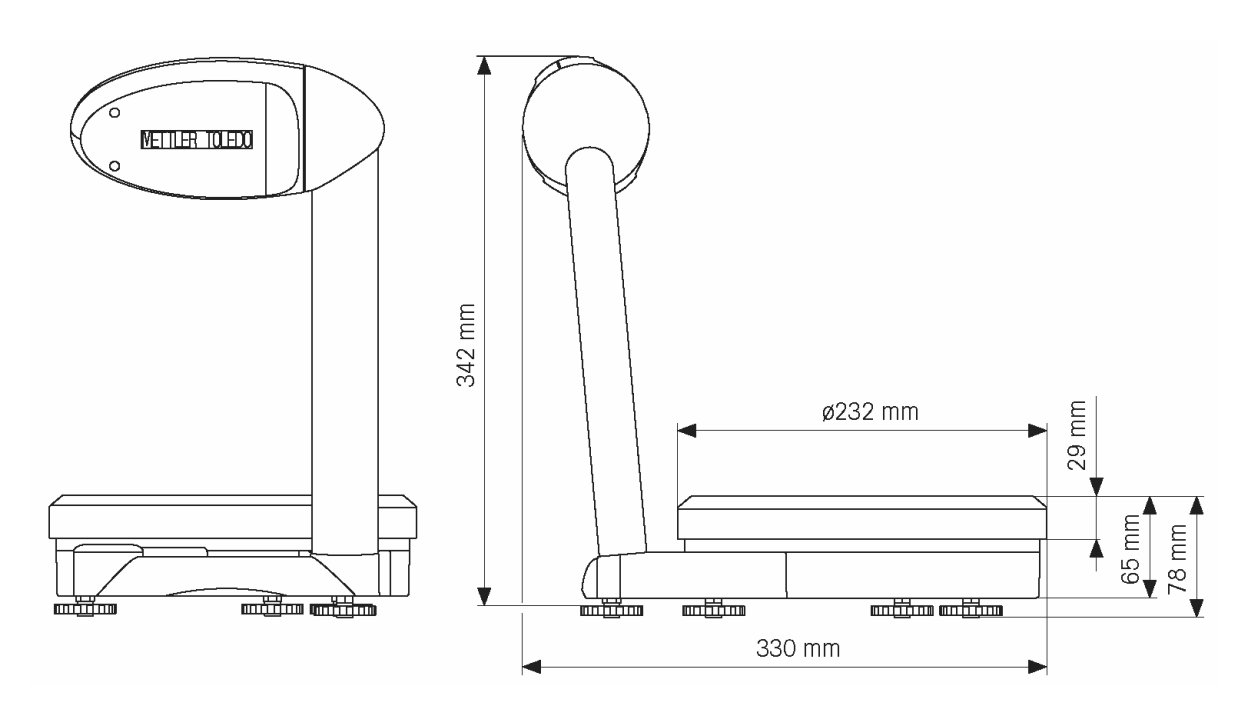

**23** 

### **10 Методика поверки**

Настоящая методика распространяется на весы электронные PANDA (далее - весы) производства фирмы " Мettler-Toledo (Changzhou) Scales & Systems Ltd.", КНР, и устанавливает методику их первичной и периодической поверки.

Межповерочный интервал не должен превышать 1 год.

#### **10.1 Операции и средства поверки**

10.1.1 При проведении поверки должны выполняться операции и применяться средства, указанные в таблице 1.

Таблица 1

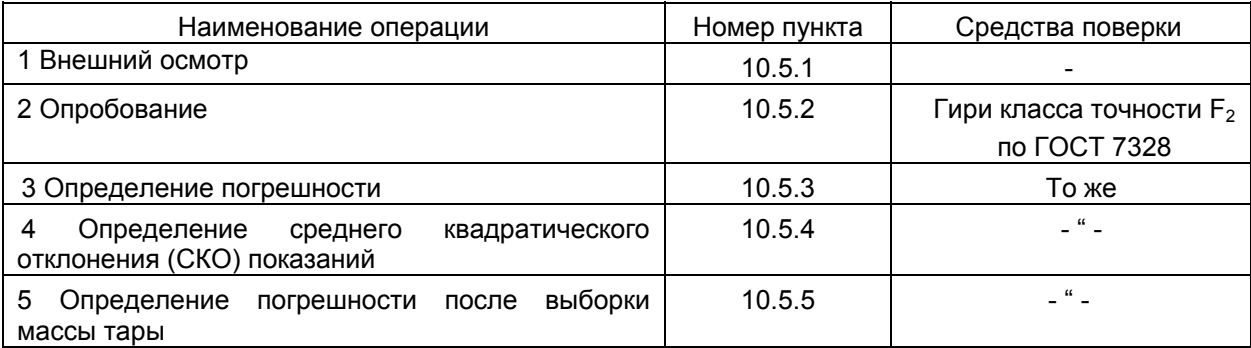

#### **10.2 Требования безопасности**

При проведении поверки соблюдают требования безопасности, указанные в настоящем Руководстве, а также эксплуатационной документации на используемое поверочное и вспомогательное оборудование.

#### **10.3 Условия поверки**

10.3.1 При проведении поверки обеспечивают следующие условия:

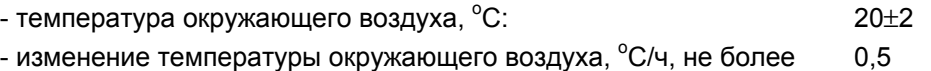

- параметры электропитания адаптера от сети переменного тока:

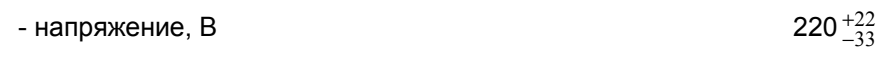

 $-$  частота, Гц $-$ 50 $\pm$ 1

10.3.2 Весы должны быть установлены на прочном лабораторном столе и выставлены по уровню.

10.3.3 В помещении, в котором эксплуатируются весы, не должно быть воздушных потоков и вибраций, вызывающих изменение показаний весов, а также тепловых потоков, вызывающих их одностороннее нагревание или охлаждение.

#### **10.4 Подготовка к поверке**

Перед проведением поверки выполняют следующие подготовительные работы:

- после распаковки весы выдерживают в лабораторном помещении не менее 12 часов;

- весы включают в сеть электропитания и выдерживают во включенном состоянии не менее 0,5 часа;

- весы подготавливают к работе в объеме, предусмотренном настоящим Руководством.

### **10.5 Проведение поверки**

10.5.1 Внешний осмотр

При внешнем осмотре проверяют:

- комплектность поверяемых весов;

- отсутствие видимых повреждений сборочных единиц весов и электропроводки;
- целостность соединительных кабелей;

- наличие заземления, знаков безопасности и необходимой маркировки;

- соответствие внешнего вида требованиям настоящего Руководства.

10.5.2 Опробование

При опробовании проверяют соответствие функционирования программного обеспечения весов требованиям настоящего Руководства.

10.5.3 Определение погрешности весов

Весы последовательно нагружают и разгружают гирями десяти значений массы, равномерно распределённых в диапазоне от наименьшего предела взвешивания (НмПВ) до наибольшего предела взвешивания (НПВ). При этом обязательно воспроизводят нагрузки, равные НмПВ, НПВ, а также нагрузки, при которых происходит изменение пределов допускаемой погрешности и дискретности. Гири располагают центрально-симметрично на грузоприемной чашке весов.

Кроме того, погрешность определяют при однократном центрально-симметричном нагружении и разгружении каждой четверти грузоприемной чашки весов гирями (но не более двух штук) общей массой, близкой к значению 1/3 НПВ.

Значение погрешности вычисляют по формуле

$$
\Delta = M - M_o \tag{1}
$$

где М – показание весов;

M<sup>о</sup> – действительное значение массы гирь.

Каждое из полученных значений погрешности не должно превышать пределов допускаемой погрешности, указанных в 9.1 настоящего Руководства.

10.5.4 Определение СКО показаний

СКО показаний весов определяют при их десятикратном центрально-симметричном нагружении и разгружении гирями (но не более двух штук) общей массой, близкой к значению НПВ весов. Перед каждым нагружением весы устанавливают на нуль.

Значение СКО показаний вычисляют по формуле

$$
\sigma = \sqrt{\sum_{i=1}^{n} (M_i - Mcp)^2 \over n-1}
$$
 (3)

где М – показание весов при i–ом нагружении;

Mср – среднее арифметическое из 10 значений показаний;

n – число измерений.

Вышеуказанные операции также производят при нагрузках, при которых происходит изменение предела допускаемого значения СКО показаний.

Каждое из значений СКО показаний не должно превышать допускаемых значений, приведенных в 9.1 настоящего в Руководства.

10.5.5 Определение погрешности после выборки массы тары

Производят выборку массы тары, равную 1/3 НПВ, и центрально-симметрично нагружают и разгружают весы гирями 4-х значений массы, равномерно распределенных в диапазоне от НмПВ до 2/3 НПВ весов. При каждой нагрузке записывают показания весов.

Далее производят выборку массы тары, равную 2/3 НПВ, и центрально-симметрично нагружают и разгружают весы гирями 4-х значений массы, равномерно распределенных в диапазоне от НмПВ до 1/3 НПВ весов. При каждой нагрузке записывают показания весов. В соответствии с 10.5.3 настоящей методики определяют значения погрешности.

Каждое из полученных значений погрешности не должно превышать значений пределов допускаемой погрешности в интервалах взвешивания для массы нетто, приведенных в 9.1 настоящего Руководства.

### **10.6 Оформление результатов поверки**

10.6.1 При положительных результатах поверки оформляют «Свидетельство о поверке» с указанием назначения весов и пределов измерения.

10.6.2 При отрицательных результатах поверки весы к эксплуатации не допускают, оформляют «Извещение о непригодности», Свидетельство о предыдущей поверке аннулируют.

### **11 Руководящие документы и стандарты испытаний**

### **Декларация соответствия: весы Panda7**

Мы ответственно заявляем, что продукт, на который распространяется настоящая декларация, отвечает требованиям стандартов и нормативных документов, указанных ниже.

Примечание: знак EU получен для сертифицированных по нормам ЕС модификаций весов. Год первой сертификации указан рядом со знаком CE. Такие весы поверяются на заводе-изготовителе и имеют маркировку в виде символа «M» на корпусе весов и на упаковке. Если этикетка с символом "M" не повреждена, весы можно использовать без дополнительной поверки. Если этикетка повреждена и заштрихована, весы должны быть поверены на месте эксплуатации уполномоченным представителем сервисной службы METTLER TOLEDO. В тех случаях, когда национальные нормы и правила ограничивают срок действия поверки, ответственность за ее своевременное возобновление несет пользователь весов.

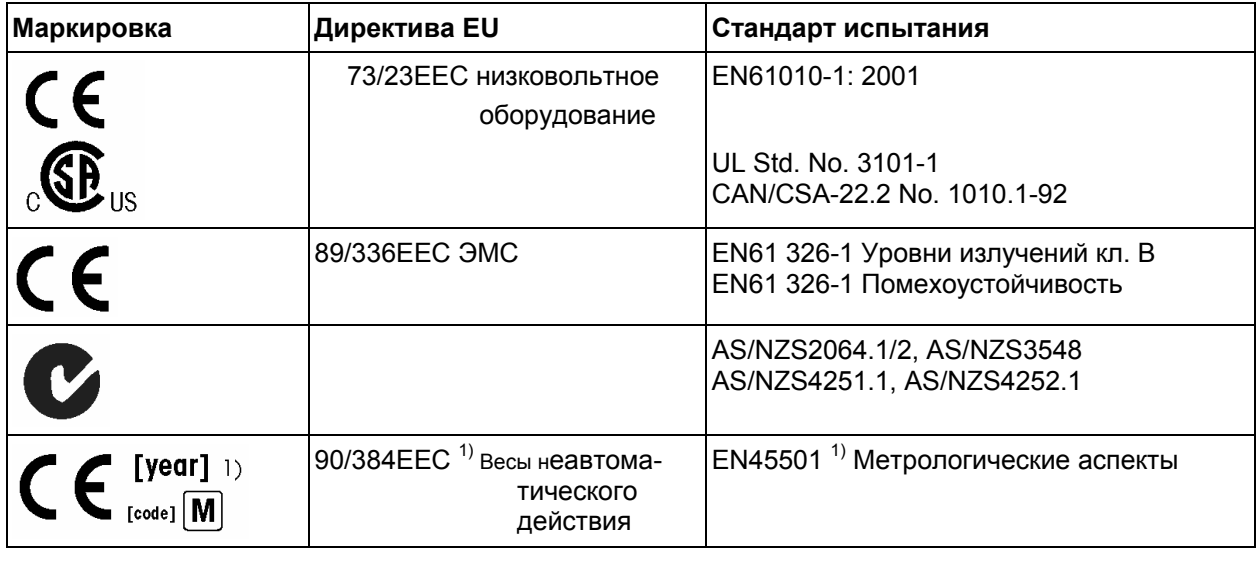

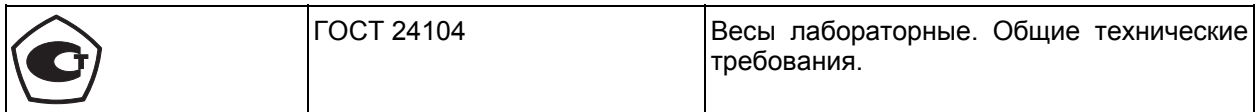

 $1)$  Только для сертифицированных весов

Mettler-Toledo GmbH Industrial **Mettler-Toledo GmbH Industrial** Urs Spitz **Mettler-Toledo GmbH Industrial** Ноябрь 2002 Business Unit Standard Industrial Special Markets

8603 Schwerzenbach Switzerland и Пенеральный директор Петеральный директор Петеральной и Директор по маркетингу

### *США*

*Данное оборудование прошло испытания и признано соответствующим установленным нормам для цифровых устройств класса А согласно Части 15 Правил FCC (Федеральная комиссия по связи США) и требованиям по электромагнитной совместимости Канадского департамента связи. Эти нормы обеспечивают целесообразный уровень защиты от помех при эксплуатации оборудования в производственных условиях. Данное оборудование генерирует, использует и может излучать РЧ энергию и, в случае монтажа и эксплуатации с отступлением от требований данного руководства, может создавать помехи радиосвязи. При эксплуатации в жилых районах данное оборудование с большой вероятностью может стать источником помех; в этом случае пользователь должен устранить их за свой счет.* 

### *Канада*

*Уведомление ICES-001 для радиочастотных генераторов промышленного, научного и медицинского назначения: данное устройство класса ISM отвечает всем требованиям Канадских норм и правил для оборудования, создающего электромагнитные помехи. Эти требования распространяются только на генераторы, работающие на частотах выше 10 кГц.* 

#### **Декларация соответствия: весы Panda7/X**

Мы ответственно заявляем, что продукт, на который распространяется настоящая декларация, отвечает требованиям стандартов и нормативных документов, указанных ниже.

Примечание: знак EU получен для сертифицированных модификаций весов. Год первой сертификации указан рядом со знаком CE. Такие весы сертифицируются на заводе-изготовителе и имеют маркировку в виде символа «M» на корпусе весов и на упаковке. Если этикетка с символом "M" не повреждена, весы можно использовать без дополнительной сертификации. Если этикетка повреждена и заштрихована, весы должны быть сертифицированы на месте эксплуатации уполномоченным представителем сервисной службы METTLER TOLEDO. В тех случаях, когда национальные нормы и правила ограничивают срок действия сертификации, ответственность за своевременное возобновление сертификации несет пользователь весов.

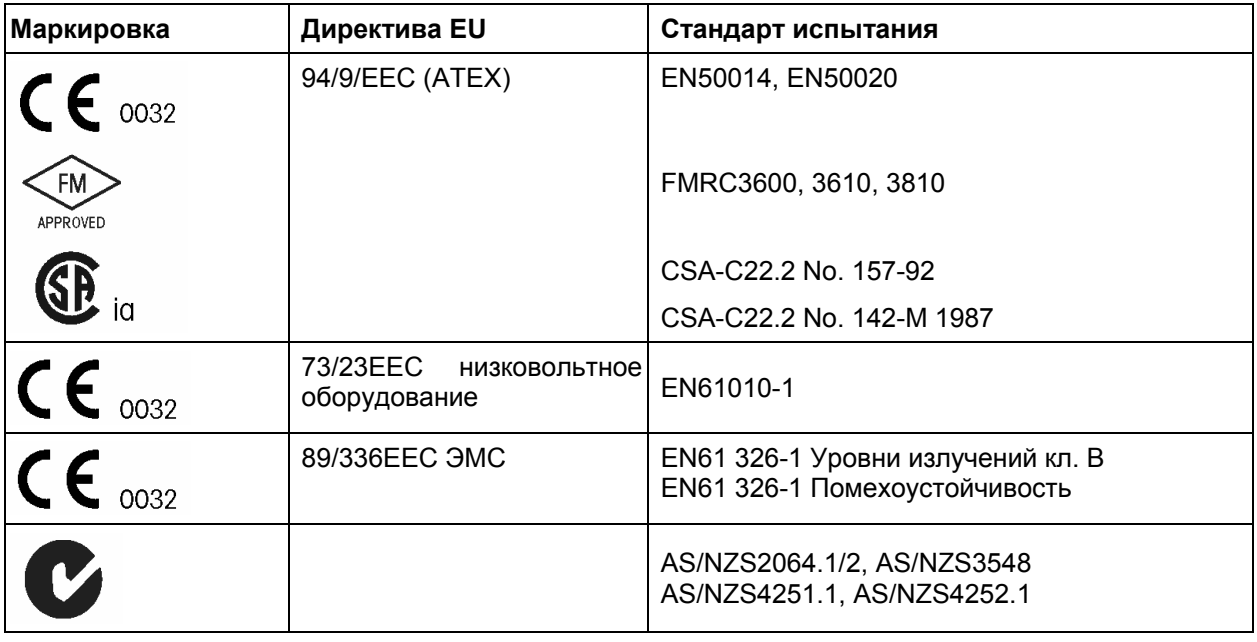

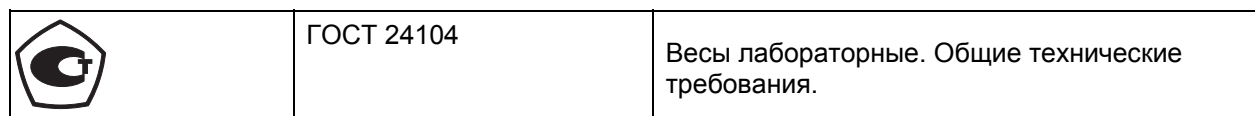

Mettler-Toledo GmbH Industrial Urs Spitz Hilda Gilli 8603 Schwerzenbach Switzerland Генеральный директор Директор по маркетингу

Business Unit Standard Industrial

#### *США*

*Данное оборудование прошло испытания и признано соответствующим установленным нормам для цифровых устройств класса А согласно Части 15 Правил FCC (Федеральная комиссия по связи США) и требованиям по электромагнитной совместимости Канадского департамента связи. Эти нормы обеспечивают целесообразный уровень защиты от помех при эксплуатации оборудования в производственных условиях. Данное оборудование генерирует, использует и может излучать РЧ энергию и, в случае монтажа и эксплуатации с отступлением от требований данного руководства, может создавать помехи радиосвязи. При эксплуатации в жилых районах данное оборудование с большой вероятностью может стать источником помех; в этом случае пользователь должен устранить их за свой счет.* 

#### *Канада*

*Уведомление ICES-001 для радиочастотных генераторов промышленного, научного и медицинского назначения: данное устройство класса ISM отвечает всем требованиям Канадских норм и правил для оборудования, создающего электромагнитные помехи. Эти требования распространяются только на генераторы, работающие на частотах выше 10 кГц.* 

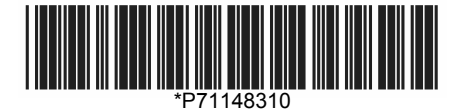

Технические характеристики и комплект поставки могут быть изменены.

© Mettler-Toledo GmbH 2003 71148310B Отпечатано в КНР 0301/2.47

**Mettler-Toledo GmbH Industrial**, CH-8603 Schwerzenbach, Switzerland Tel. (01) 806 78 11, Fax (01) 806 79 30, Internet: http://www.mt.com

**AT Mettler-Toledo Ges.m.b.H., A-1100 Wien**, Tel. (01) 604 19 80, Fax (01) 604 28 80

**AU Mettler-Toledo Ltd., Port Melbourne, Victoria 3207**, Tel. (03) 9644 5700, Fax (03) 9645 3935

**BE n.v. Mettler-Toledo s.a., B-1932 Zaventem**, Tel. (02) 334 02 11, Fax (02) 378 1665

**BR Mettler-Toledo Industria e Comercio Ltda., Sao Paulo, CEP 06465-130**, Tel. (11) 421 5737, Fax (11) 725 1962

**CH Mettler-Toledo (Schweiz) AG, CH-8606 Greifensee**, Tel. (01) 944 45 45, Fax (01) 944 45 10

**CN Mettler-Toledo Changzhou Scale Ltd., Changzhou City, Jiangsu 213001**, Tel. (519) 664 20 40, Fax (519) 664 1991

**CZ Mettler-Toledo, s.r.o., CZ-100 00 Praha 10**, Tel. (2) 72 123 150, Fax (2) 72 123 170

**DE Mettler-Toledo GmbH, D-35353 Giessen**, Tel. (0641) 50 70, Fax (0641) 52 951

**DK Mettler-Toledo A/S, DK-2600 Glostrup**, Tel. (43) 27 08 00, Fax (43) 27 08 28

**ES Mettler-Toledo S.A.E., E-08038 Barcelona**, Tel. (93) 223 76 00, Fax (93) 223 02 71

**FR Mettler-Toledo s.a., F-78222 Viroflay**, Tel. (01) 309717 17, Fax (01) 309716 16

**HK Mettler-Toledo (HK) Ltd., Kowloon HK**, Tel. (852) 2744 1221, Fax (852) 2744 6878

**HR Mettler-Toledo, d.o.o., CR-10000 Zagreb**, Tel. (1) 29 20 633, Fax (1) 29 58 140

**HU Mettler-Toledo Kft, H-1173 Budapest**, Tel. (1)257 9889, Fax (1) 257 7030

**IN Mettler-Toledo India Pvt Ltd, Mumbai 400 072**, Tel. (22) 857 08 08, Fax (22) 857 50 71

**IT Mettler-Toledo S.p.A., 1-20026 Novate Milanese**, Tel. (02) 333 321, Fax (02) 356 29 73

**JP Mettler-Toledo K.K., Shiromi, J-Osaka 540**, Tel. (6) 949 5901, Fax (6) 949 5945

**KR Mettler-Toledo (Korea) Ltd., Seoul (135-090)**, Tel. (82) 2 518 20 04, Fax (82) 2 518 08 13

**MY Mettler-Toledo (M) Sdn.Bhd., 40100 Shah Alam**, Tel. (603) 7845 5773, Fax (603) 7845 8773

**MX Mettler-Toledo S.A. de C.V., Mexico CP 06430**, Tel. (5) 547 5700, Fax (5) 541 2228

**NL Mettler-Toledo B.V., NL-4000 HA Tiel**, Tel. (0344) 638 363, Fax (0344) 638 390

**NO Mettler-Toledo A/S, N-1008 Oslo**, Tel. (22) 30 44 90, Fax (22) 32 70 02

**PL Mettler-Toledo, Sp. z o.o., PL-02-929 Warszawa**, Tel. (22) 651 92 32, Fax (22) 651 71 72

**RU Mettler-Toledo AG, 10 1000 Moskau**, Tel. (095) 921 68 12, Fax (095) 921 6353

**SE Mettler-Toledo AB, S-12008 Stockholm**, Tel. (08) 702 50 00, Fax (08) 642 45 62

**SEA Mettler-Toledo (SEA), 40100 Shah Alam**, Tel. (603) 7845 5373, Fax (603) 7845 3478

**SG Mettler-Toledo (S) Pte. Ltd., Singapore 139959**, Tel. (656) 890 0011, Fax (656) 890 0012

**SK Mettler-Toledo, service s.r.o., SK-83103 Bratislava**, Tel. (7) 525 2170, Fax (7) 525 2173

**SI Mettler-Toledo, d.o.o., Sl-l 236 Trzin**, Tel. (016) 162 18 01, Fax (061) 162 17 89

**TH Mettler-Toledo (Thailand), Bangkok 10310**, Tel. (662) 723 0300, Fax (662) 719 6479

**TW Mettler-Toledo Pac Rim AG, Taipei**, Tel. (886) 2 2579 5955, Fax (886) 2 2579 5977

**UK Mettler-Toledo Ltd., Leicester, LE4 1AW**, Tel. (0116) 235 0888, Fax (0116) 236 5500

**US Mettler-Toledo, Inc., Columbus, Ohio 43240**, Tel. (614)4384511, Fax (614) 438 4900

**Для других стран: Mettler-Toledo GmbH**, PO BoxVI-400, CH-8606 Greifensee, Tel. (01) 944 22 11, Fax (01) 944 31 70